# MS-CIT CURRICULUM

Maharashtra State-Certificate in Information Technology

Academic Year 2018

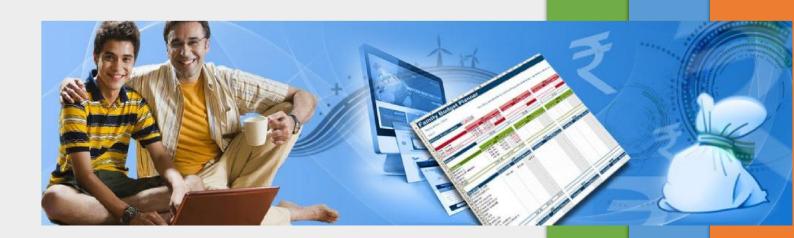

# **Table of Contents**

| A. Computer Basics                             | 3  |
|------------------------------------------------|----|
| B. Operating System (Windows 7)                | 3  |
| C. 21 <sup>st</sup> Century Office Skills      | 4  |
| D. 21 <sup>st</sup> Century Daily Life Skills  | ε  |
| E. 21 <sup>st</sup> Century Citizenship Skills | 8  |
| F. 21 <sup>st</sup> Century Study Skills       | 10 |
| G. Cyber Security Skills:                      | 12 |
| H. Basic IT Awareness                          | 14 |
| I. Smart Typing Skills                         | 17 |
| J. Go Green                                    | 17 |
| K. Ergonomics                                  | 18 |
| L. Netiquettes                                 | 20 |

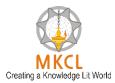

# **A. Computer Basics**

- 1. Overview of computers
- 2. Uses of computer
- 3. Using mouse comfortably
- 4. Using keyboard for typing
- 5. Understanding Input, Process and Output
- 6. Computer Hardware and Software

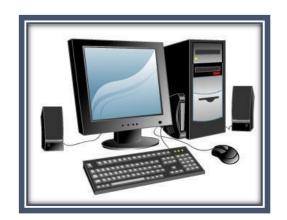

# **B. Operating System (Windows 7)**

- 1. Overview of Operating System
- 2. Basic Operations
  - a. How to start a computer
  - b. How to logoff and hibernate a laptop
  - c. How to connect a headset to computer
  - d. Learn to interact with computers
- 3. Personalizing Desktop
  - a. Changing the Desktop Background

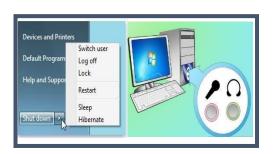

- b. Applying a Screen Saver
- c. Applying Themes
- 4. File and Folder Management
- 5. Using Applications
  - a. Creating pictures with MS Paint
  - b. Using Notepad to create a text document
  - c. Using WordPad to decorate a document
  - d. Windows Media Player
  - e. Calculator
  - f. Sticky Notes
  - g. Tablet PC Input Panel
  - h. Windows Games
  - i. Math Input Panel

# C. 21st Century Office Skills

- I can start a computer
- I can use mouse comfortably
- I can connect headset to PC
- I can use Paint Application
- I can personalize my desktop
- I can use keyboard efficiently
- I can create a file using Notepad application
- I can enhance my document using WordPad application
- I can interact with computer
- I can work with Windows
- I can log off and hibernate a laptop
- I can manage multiple programs at a time
- I can organize my files and folders

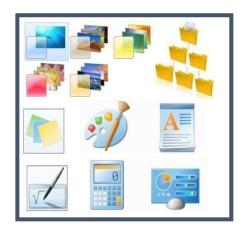

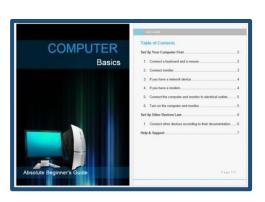

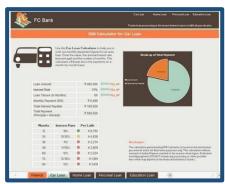

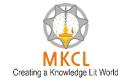

- I can listen music using Windows Media Player
- I can use sticky notes
- I can pin items on taskbar and start menu
- I can use control panel
- I can change date and time settings
- I can change taskbar settings
- I can design a beautiful GREETING CARD
- I can design a VISITING CARD
- I can build a professional PROFILE (RESUME)
- I can design an attractive BROCHURE for summer camp
- I can create a REGISTRATION FORM
- I can create a good PROJECT REPORT
- I can create a professional INVITATION LETTER
- I can create an ENVELOPE
- I can create a LETTERHEAD
- I can create an impressive NEWSLETTER
- I can create a BLOG POST
- I can design a WEB PAGE using Word Processor
- I can create TO-DO LIST
- I can prepare an AGENDA
- I can create useful ADDRESS BOOK
- I can create a simple TIMESHEET
- I can manage my Donors DATABASE
- I can track EVENT EXPENSES more easily
- I can prepare personal BUDGET sheet quickly
- I can create a LOAN CALCULATOR
- I can create a monthly APPOINTMENT CALENDAR
- I can manage MEETING MINUTES quickly and easily
- I can create a CHECKLIST
- I can design beautiful GREETING CARD
- I can make a CERTIFICATE
- I can design a COMPANY PROFILE
- I can design a creative GIFT VOUCHER
- I can prepare effective TRAINING PRESENTATION

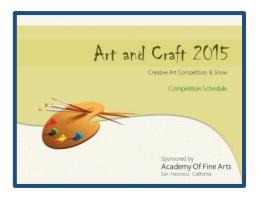

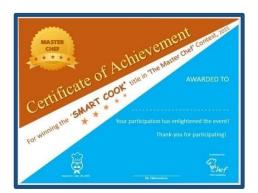

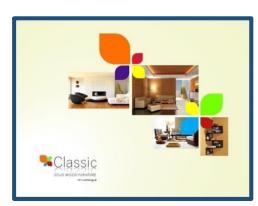

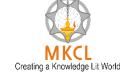

- I can prepare a professional BUSINESS PRESENTATION
- I can create a digital PRODUCT CATALOGUE
- I can create a DIGITAL PHOTO ALBUM
- I can record voice by using Sound Recorder
- I can design a SCHEDULE
- I can create a PERSONAL PORTFOLIO
- I can share my favorite songs with others
- I can design personalized STICKERS
- I can design an inspiring MAGAZINE COVER
- I can design a professional POSTER
- I can create BLOOD STOCK database (Combined Output)
- I can create and send MAIL MERGE-NOTICE (Combined Output)
- I can create a GREETING CARD (Combined Output)
- I can create ATHLETICS EVENT MANAGEMENT sheet (Combined Output)
- I can create a PROJECT REPORT (Combined Output)
- I can SCHEDULE seminar (Combined Output)

### D. 21st Century Daily Life Skills

- I can use Internet Explorer to browse web pages
- I can create and operate an email account
- I can use Google Play Store and download apps (e.g. MKCL Learner App)
- I can use Paytm for cashless transactions
- I can find out correct GST Rates using GST Rate Finder app
- I can reset my email password
- I can add websites in favorite folder
- I can use BHIM App
- I can open a net banking account
- I can organize my photos and share it with others
- I can use my credit or debit card for online shopping
- I can recharge my mobile phone online

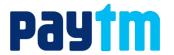

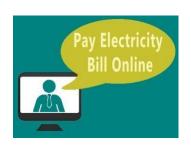

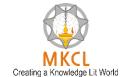

- I can pay electricity bill online
- I can pay telephone bill online
- I can configure and activate internet connection
- I can listen to music, watch videos and share online
- I can use ShareIt app to share the files with others
- I can use CamScanner app to scan the documents
- I can print and save web pages
- I know importance of strong passwords
- I can communicate using Google Hangout
- I can build my network for professional up gradation
- I can book movie tickets online
- I can use Ola Cabs app to book a cab online
- I can use Naukri.com app to search job online
- I can use GPS Route Finder app to easily track all the visited locations
- I can use an app to read newspaper online
- I can use Justdial to search for tutor services
- I can listen to my favorite songs on Saavn app
- I can use Flipkart app for online shopping
- I can sell old items online on OLX
- I can use Opera Mini app
- I can send and receive eFax
- I can send bulk messages
- I can use Truecaller app
- I can use Evernote app to access my notes everywhere
- I can use Udemy app for learning and teaching online
- I can participate in a Webinar
- I can book train tickets online
- I can use MakeMyTrip app to organize my trip online
- I can book air tickets online
- I can download images to set up wallpapers
- I can scan QR code using use Barcode Scanner app
- I can book gas refill online
- I can put my important files on a CD or DVD
- I can search for any location using Google Maps

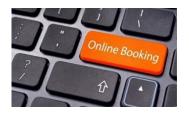

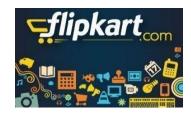

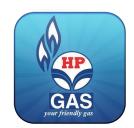

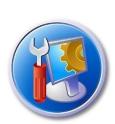

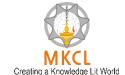

- I can enhance the performance of my computer
- I can transfer data between computer and other devices
- I can capture a screen using the snipping tool
- I can zip and unzip files to optimize the size
- I can protect computer from viruses
- I can connect computer to a projector

#### E. 21st Century Citizenship Skills

- I can get helpline numbers online or government services (complaint numbers)
- I can apply for Birth Certificate online
- I can apply for Duplicate Birth Certificate online
- I can Know all Emergency Numbers
- I can download forms
- I can find my Vehicle Details
- I can apply for Caste Certificate online
- I can apply for Application for Age, Nationality and Domicile Certificate online
- I can get my Soil Health card
- I can Book appointment online in Government Hospital
- I can apply for Aadhaar Card
- I can Download Aadhaar Card
- I can Verify and update Aadhaar Details
- I can use Rakshak App for safety of Women and Senior Citizens
- I can apply for BPL Certificate online
- I can get alerts from Central Government
- I can apply for Passport online
- I can Track Passport application Status online
- I can apply for Atal Pension Yojana online
- I can apply for Pradhanmantri Jeevan Jyoti Bima Yojana online
- I can apply for education loan
- I can Store Certificates Online using Digilocker
- I can use Google Drive to store my important files
- I can apply for Voter ID Card online

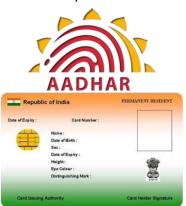

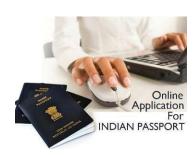

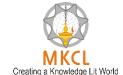

- I can search my Name in Voter ID Card List
- I can apply for Learner's License online and book Appointment for Learner's License Test
- I can apply for Driving License online
- I can get Trained about Disaster Management
- I can apply for PAN Card online
- I can Scan Documents and Store Online
- I can apply for Income Certificate online
- I can register my complaint on Consumer Forum
- I can make an appointment with Government officer online
- I can view my details on MGNREGA
- I can check my Provident Fund online
- I can file my income tax return
- I can apply for Pradhanmantri Suraksha Bima Yojana online
- I can apply for Marriage Certificate online
- I can access Right To Information Application
- I can apply for Ration Card online
- I can use mKisan Portal and Kisan App
- I can apply for Pradhanmantri Mudra Yojana online
- I can apply for Pradhanmantri Awas Yojana online
- I can apply for Water Connection online
- I can avail ePost Office service of India Post
- I can apply for Electricity Connection online
- I can check Weather status in my area
- I can avail LPG services online
- I can apply for Toilet Certificate online
- I can check my Property Records in the Government record
- I can check my Land Records in the Government record
- I can apply for Pradhanmantri Sukanya Samruddhi Yojana online
- I can Register FIR Online
- I can locate nearby Blood Bank
- I can apply for Startup Recognition online
- I can apply for Registration of Partnership Firm online

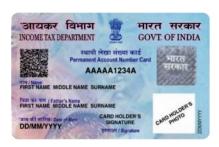

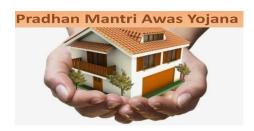

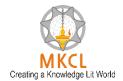

- I can apply for Senior Citizen Certificate online
- I can Track Status of Court Case
- I can know the Market Price
- I can apply for National Scholarship
- I can apply for Death Certificate online
- I can apply for Duplicate Death Certificate online

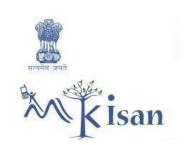

#### F. 21st Century Study Skills

- I can use Google to search more information about study topics
- I can listen to Online Stories / Classic Literature in any language
- I can search synonyms, antonyms, and thesaurus on dictionary.com
- I can use Wikipedia to search the information
- I watch educational videos online (YouTube)
- I can download eBooks
- I can improve my vocabulary using volt
- I can organize my day/ Notes, important points using Google Keep
- I can check for grammar and spell check
- I can keep track of my important events/ classes all in one place (Google Calendar)
- I can share notes during class & get doubts cleared in real time with my classmate's Maths/Physics/Accounts (Google Docs)
- **Justdial**

- I can watch educational talks on TED Talks
- I can participate in Live Discussions (Facebook Live)
- I can learn by discussions in forums (quora.com)
- I can learn a new language by interacting with my phone with the duoLingo App
- I can join Massive Open Online Courses (MOOCs)
- I can join online courses on Coursera.org
- I can learn any subject online for free on edx
- I can learn from Best Colleges in the World NPTEL
- I want to learn through videos on Khan Academy
- I can express my Ideas using Mindmap tool
- I can find information about The World via https://knoema.com/atlas

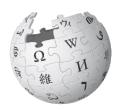

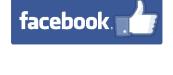

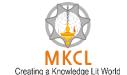

- I want to learn about the stars by using http://stars.chromeexperiments.com/
- I want to learn about History using Google Arts and Culture
- I can learn by playing games & improve my abilities Elevate
- I can do science experiments Physics
- I can do Math Experiments
- I can do science experiments Chemistry
- I can test my IQ
- I want to prepare for UPSC
- I can share information using Slide Share
- I can make a presentation on my research & take real time feedback via Google Slides
- I can do clustered search
- I know about the History of India, chronologically using India History App
- I can share my knowledge of technology by making a blog via Tumblr
- I can check my project report for Plagiarism using Plagiarism checker

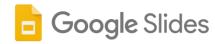

- I can access online Research Papers (Google Scholar)
- I can collaborate with peers to practice for competitive exams like IIT JEE
- I can understand my personality type
- I can conduct a Poll/survey/research using Google Forms
- I can create home design and interior decor in 2D & 3D Architecture via https://planner5d.com/
- I can draw art on a tablet using an app
- I can listen to a podcast and learn cool science facts in 60 seconds

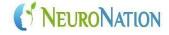

- I can test my EQ
- I can learn by playing games & improve my abilities NeuroNation
- I want to improve my Social Learning/General Knowledge using Facebook
- I can improve my productivity using StayFocusd app
- I can learn programming/ coding with peers on www.codecademy.com
- How to obtain a duplicate copy of MS-CIT certificate

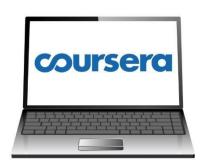

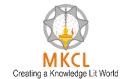

#### **G. Cyber Security Skills:**

- I can manage and maintain strong passwords
- I can secure my online banking transactions and take care of information safety
- I can set Emergency Text on ANDROID phone to be used when it is locked
- I can track the data (internet) usage on Android PHONE
- I can use good antivirus software for my Laptop and PC
- I can secure my Profile and other pictures shared on Facebook
- I can use App Locker tools for important Mobile Apps
- I can restrict Administrator account access on Personal Laptops
- I can use "safely remove hardware option" for plug and play devices
- I am aware about the legal aspects of fake Profiles on Social Media Sites
- I can secure my WhatsApp DP
- I know the legal aspects of publishing/transmitting material containing sexually explicit conducts
- I am aware about defamation through social media and it's legal implications
- I am aware about cheating through matrimonial sites
- I can use Login IDs and passwords on public Computers using safety tips
- I can be careful while Sharing and Forwarding on social media
- I can prevent the appearance of unwanted Ads and Pop-ups
- I know the importance of using a physical lock for laptop
- I can check the warranty of a product or gadget
- I know the importance of noting down the IMEI Code
- I can avoid malware while downloading Android apps
- I can block my SIM card if my handset is lost
- I know about the legal consequences of using cracked or pirated software
- I can protect myself from fake emails which pretend to be genuine

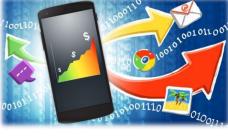

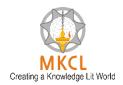

- I know how to secure net banking and online transactions on Public computers
- I know about data theft and IT Act 2000
- I know about Online Sexual harassments and it's Legal implications
- I know how to protect myself from online lottery cheating and fake messages
- I am aware about and can protect myself from 'Work from Home' scams
- I can protect myself from social media blackmailing
- I know the consequences of downloading unknown
  Email attachments and safety tips
- I can secure my Debit/Credit card physically
- I am aware about the legal consequences of displaying and distributing pirated music/videos
- I know how to protect data in case of loss or theft of computer/laptop
- I know what steps to follow if my Mobile is stolen/lost
- I can use safety tips for using public Wi- Fi networks
- I can secure my Aadhaar card data
- I know about the hazards of playing online mobile games
- I can be careful about peeping while using passwords and PINs
- I can use the safety tips while taking selfies
- I know the legal consequences about data tampering
- I am aware about the hazards of using mobile while walking or driving a vehicle on road
- I know the legal aspects of offence like internet and drug trafficking
- I can protect myself while travelling by a hired car
- I can identify and protect myself from fraud calls regarding online lucky draw

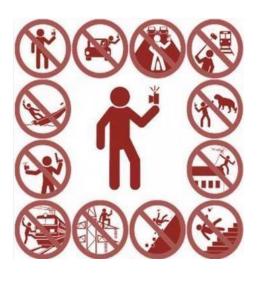

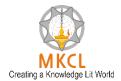

#### H. Basic IT Awareness

- 1. What is booting?
- 2. Google Name Story
- 3. What is Data?
- 4. Google's Self-Driving Car 5. Know about Information System
- 6. What is Software?
- 7. Google Project Loon
- 8. What is Hardware?
- 9. Google Glass
- 10. Various Types of Micro Computer
- 11. Smart Watches
- 12. Know about Working of Computer
- 13. Flexible Technology
- 14. Use of Internet for Entertainment
- 15. Transparent Technology
- 16. Uses of the internet for education 17. Know about Internet & Web 18. What is Browser?
- 19. What is URL & Hyperlink
- 20. What is Email?
- 21. What is Instant Messaging?
- 22. What is WWW?
- 23. What is e-commerce?
- 24. Electronic Commerce Securities
- 25. Using Wikipedia
- 26. Domain Name
- 27. What is Social Networking
- 28. Mark Zuckerberg

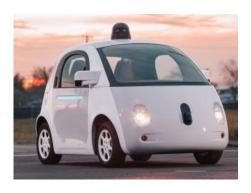

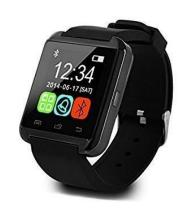

# **MS-CIT CURRICULUM**

- 29. Internet Service Provider
- 30. Budhayana
- 31. About Internet Modem
- 32. World Wide Web's History
- 33. File Transfer Protocol
- 34. Navigation Technology
- 35. Web Based Applications
- 36. Takshashila
- 37. Plugins and Extensions
- 38. Homi Bhabha
- 39. Filters
- 40. Larry Page
- 41. Content Evaluation & Internet Security Suites
- 42. Home Network and Wi-Fi
- 43. Device Drivers
- 44. Device Drivers
- 45. Disk clean up and defragmenter
- 46. Motherboard
- 47. Microprocessor Chips
- 48. Specialty Processors
- 49. Bus Lines
- 50. About AC and DC Power Supply
- 51. Bus Line
- 52. What is Binary system & Binary coding scheme
- 53. Power Supply
- 54. Power Supply Unit
- 55. What is Input?

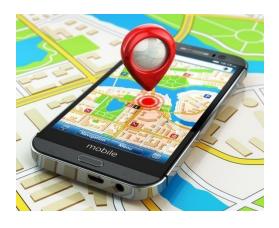

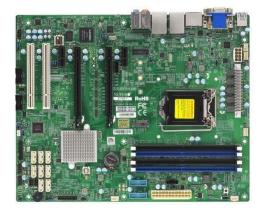

# **MS-CIT CURRICULUM**

- 56. Digital Camera
- 57. About Output Device
- 58. QWERTY
- 59. About Features of monitor
- 60. Voice Recognition Systems
- 61. 3D Printing
- 62. Card Reader
- 63. Bill Gates
- 64. About Storage
- 65. Optical Disc
- 66. C.V. Raman
- 67. Hard Disk and RAID
- 68. Steve Jobs
- 69. Using Solid State Storage
- 70. Mass Storage Devices
- 71. Tim Berners Lee 72. Internet Hard Drive
- 73. What is Topology?
- 74. Types of Network
- 75. Robert Cailliau 76. What is Protocol?
- 77. Know about Physical Connection Of Networks
- 78. Analog and Digital
- 79. Bandwidth

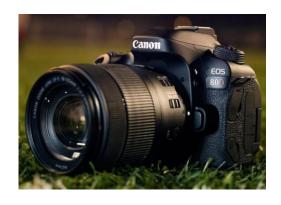

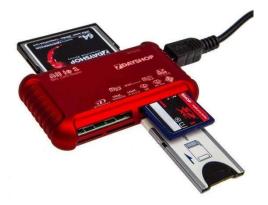

#### I. Smart Typing Skills

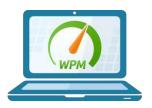

#### J. Go Green

- 1. Importance of shutting down and logging off a computer
- 2. Turn off your monitor
- 3. Save fuel, go green
- 4. Save paper, use the Notepad app
- 5. Hibernate, lock or shut down?
- 6. Shun that screensaver
- 7. Use apps to save time and fuel
- 8. Use Google Maps to save fuel and time
- 9. Send e-invites and save paper
- 10. Use Google Calendar to work effectively
- 11. Did you correctly shutdown your computer?
- 12. Tips on green computing
- 13. Share online and reduce paper waste
- 14. Save paper, use both sides of paper
- 15. Use paperless communication
- 16. Reduce your digital and carbon footprints
- 17. Use shared drive storages instead of email attachments
- 18. Analyze your computer's energy usage
- 19. Recycle your old computer
- 20. Use effective power management
- 21. Create shortcuts, not copies
- 22. When multitasking, close the unused apps
- 23. Use online services wherever possible
- 24. Think before you take a printout
- 25. Organize files and folders: Saves energy
- 26. Avoid unnecessary digital storage and email attachments
- 27. Delete unused files from the hard drive

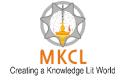

- 28. Archive large email folders
- 29. Use energy saving technology
- 30. Screensavers are not energy savers, shun them
- 31. Buy computers that come with a Star rating
- 32. Reduce paper margins to decrease paper consumption
- 33. Use soft copies of textbooks whenever possible
- 34. Use digital copies over hard copies
- 35. Separate your e-waste and techno trash
- 36. Reuse ink cartridges
- 37. Avoid non-productive message and mail forwards
- 38. Remember to turn-off the Bluetooth and Wi-Fi
- 39. Turn off the peripherals
- 40. Video conference to save time and resources
- 41. Use zip files and PDFs
- 42. Buy only energy efficient products
- 43. Upgrade to a flat panel LCD monitor
- 44. Adjust the brightness on your monitor
- 45. Opt for e-bills and e-bank statements to save environment
- 46. Verify if your computer's power supply is 80 plus Certified
- 47. Use printer rationally, opt for eFax
- 48. Download only the apps and programs you need
- 49. Replace colored prints with black and white
- 50. Extend the life of your computer

#### K. Ergonomics

- Importance of ideal posture while using computer
- Avoiding high audio volume
- Correct use of keyboard and posture
- Eyes vis-a-vis your computer screen
- Helpful tips: Reading from your computer screen
- Some neck exercises for stress relief
- Why use an ergonomic chair?
- Correct laptop posture
- Break to break that habit
- Use Mouse Ergonomically

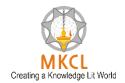

- Prevent musculoskeletal disorders
- Shoulder exercises for computer users
- Ergonomic keyboards
- Don't keep those legs dangling
- Adjust the display's brightness
- Exercises your hands and fingers
- Prevent computer vision syndrome
- Flex those fingers
- Ease the shoulders
- Prevent ergonomic injuries in children
- Step it up!
- Children and computer-related injuries
- Exercises at your desk
- Ergonomic keyboard drawer
- Rule of 20-20-20"
- Use ergonomic table
- Blink your eyes
- Soothe your eyes
- Lower Back Pain?
- Proper lighting around computer workstation
- Avoid eating at your desk
- Exercises for your back
- Stretch your legs
- Some neck exercises
- Ideal neck posture
- Ouch! That wrist hurts!
- Some more exercises for your shoulders
- Side effects of AC workstations
- What is an ergonomic mouse?
- Some more finger exercises
- Using ergonomic headphones
- Check the display settings
- Time to do some back stretching
- Some more leg exercises

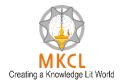

- Keep away from the noise
- Optimizing display settings
- Check the position of your monitor
- Tips to use the keyboard
- Breathing exercises
- Adjust your workstation for comfort

#### L. Netiquettes

- What are netiquettes?
- Email etiquettes
- Online forms and their risks
- Think before you click that link
- Be vigilant while using online classifieds
- Rules of Net-etiquettes
- Sharing is caring, but not on Internet
- Deactivate unused accounts
- Tips for safe online recharge
- Risks in Online registration
- Validate before sharing online
- If you copy-paste, first know about copyrights
- Importance of strong password
- Sharing photos online
- Safe Downloading
- Stay safe on social networking sites
- Surf smarter
- Digital signatures
- Be safe while posting your resume online
- Trusted websites
- Cyber Security Hacking
- Cyber Security Mischief
- Cyber Stalking
- Cyber Security Cheating by personation
- Cyber Security identify Fraud
- Cyber Security identify Fraud

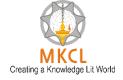

- Some safe e-commerce tips
- Keep your software/apps updated
- Be vigilant while using online classifieds
- Just because it's free, it doesn't mean it's safe
- Encrypt files to protect data
- Online gaming is not always fun!
- Keep your account information for yourself
- Use antivirus protection before you go online
- Protect yourself from cyber bullying
- Stay safe while booking tickets online
- Create back-up copies for your important stuff
- Sharing is caring, but not on the Internet
- Unsecure wireless connections
- Peer to peer sharing
- Keep your data private online
- Surf smarter
- Don't leave copies of your printed pages in a common printer
- Use emoticons in your post
- Don't Type in ALL CAPS
- Read the email before you send
- Risks associated with social bookmarking
- Unsecured wireless connections
- Do not attach unnecessary files
- Don't reply a private message on "reply all"

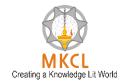